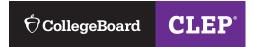

# How to Register for a **CLEP** Exam

#### **Step 1: Select Your CLEP Exam**

Go to **clep.collegeboard.org/clep-exams** to find the exam you'd like to take. Add the exam to your cart and include any CLEP® study materials to help you prepare.

#### Step 2: Sign In

Sign in to or create your College Board account.

**Note:** The information you enter must exactly match the information on the ID you present on test day. If your name doesn't match, you won't be allowed to test.

#### Step 3: Register and Check Out

To complete registration:

- Make sure the following information is correct:
  - Personal information
  - Military service member information for DANTES funding (if applicable)
  - Preferred test center (Choose between testing at a physical test center or via remote proctoring.)
  - Score send (If you choose to send your score after test day, you'll have to pay a \$20 fee for each CLEP transcript.)
- Do a final check of your order.
  - If you entered a voucher number or promo code or are eligible for DANTES funding, you'll see the price has been adjusted.
  - If you need testing accommodations, review the accommodations information on the page.
- Agree to the College Board Terms and Conditions.
- Place Your Order.

### Step 4: Schedule Your Exam

Once registration is complete, your registration ticket will be emailed to you. You can also download your ticket by logging in to CLEP My Account and going to the My Account Overview page.

If you're testing at a physical test center, make sure to print your ticket and bring it on exam day. To schedule your exam, call a CLEP test center to schedule your appointment. Go to **clep.collegeboard.org/test-center-search** to find the nearest test center.

If you're testing with remote proctoring, go to the CLEP Proctortrack website (testing.verificient.com/clep/#!/welcome/), create an account, and then schedule your appointment. Please note you'll need the ticket ID on your registration ticket to create your account.

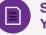

## SOME NOTES BEFORE YOU GET STARTED

- Allow 15–20 minutes to complete the registration process.
- You can leave the process at any time and return to it later.
- Click Save and Continue before leaving registration.

Have more questions? Go to **clep.collegeboard.org/ help-for-students**, or contact us at **800-257-9558** 8 a.m–6 p.m. ET, Monday through Friday.